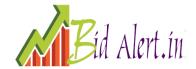

Bid alert id : BAEPR946524

**Tender id** : 2022\_IISRP\_712337\_1

Tender number : 12/IISER/PUNE/2021-22

Name of the work : CONSTRUCTION OF BRICK WORK, PLASTERING, PANELING, PAINTING

AND ALLIED AUGMENTATION WORKS IN CHEMISTRY WING AT MAIN BUILDING, IISER PUNE

Department name : Indian Institute of Science Education and Research - Pune

**ECV** : 36,35,000/-

Contract period : 3 months

**EMD** : 72,700/-

**EMD exemption** : Yes

Mode of payment : Offline

Eligibilty criteria :

- 1. The intending bidder must read the terms and condition of NIT carefully. Bidder should submit his bid only if he considers himself eligible and he is in possession of all the required documents.
- 2. Bid documents should be submitted online complete in all respect along with requisite amount of tender fee (cost of bid documents). Complete set of tender documents comprising Volume I, II, III has been made available at e-tender portal (URL:https://eprocure.gov.in/eprocure/app)
- 3. The bidder would be required to register at e-tender portal (URL:https://eprocure.gov.in/eprocure/app) For submission of the bids, the bidder is required to have digital Signature Certificate (DSC) from one of the authorized Certifying Authorities.
- 4. Information and instruction for bidders posted on website shall form part of the bid document.
- 5. The bid document consisting of Vol-I Technical bid, Vol-II- Technical specifications, Vol-IIIFinancial Bid (BOQ) and the set of terms and conditions of the contract to be complied with and other necessary documents can be seen and downloaded from website (URL:https://eprocure.gov.in/eprocure/app) free of cost.
- 6. But the bid can only be submitted after uploading the mandatory scanned documents such as receipt of online payment towards tender fee, in favour of Director, IISER PUNE, scan copies of other required documents as specified in the NIT. The tender fee should be deposited online with IISER PUNE within the period of bid submission as specified in the bid document.

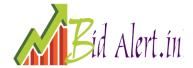

- 7. Those contractors not registered on the website mentioned above, are required to get registered beforehand. If needed they can be imparted training on online tendering process as per details available on the website. The intending bidder must have valid classIII digital signature to submit the bid.
- 8. On opening date, the contractor can login and see the bid opening process. After opening of bids he will receive the competitor bid sheets.
- 9. Contractor can upload documents in the form of JPG format and PDF format.
- 10. Certificate of Financial Turn Over: At the time of submission of bid contractor may upload Affidavit/ Certificate from CA mentioning Financial Turnover of last 3 years or for the period as specified in the bid document and further details if required may be asked from the contractor after opening of technical bids. There is no need to upload entire voluminous balance sheet.
- 11. Contractor has to quote % above or below the total estimated cost put to tender and in case bidder quote item wise rate in the BOQ, then tender shall be rejected.
- 12. The tender document can be downloaded from https://eprocure.gov.in/eprocure/app and be submitted only through the same website.

## Technical qualification

- 1. Bidders are required to enroll on the e-Procurement module of the Central Public Procurement Portal (URL:https://eprocure.gov.in/eprocure/app) by clicking on the link "Click here to Enroll". Enrolment on the CPP Portal is free of charge.
- 2. As part of the enrolment process, the bidders will be required to choose a unique username and assign a password for their accounts.
- 3. Bidders are advised to register their valid email address and mobile numbers as part of the registration process. These would be used for any communication from the CPP Portal.
- 4. Upon enrolment, the bidders will be required to register their valid Digital Signature Certificate (Class II or Class III Certificates with signing key usage) issued by any Certifying Authority recognized by CCA India (e.g. Sify / TCS / nCode / eMudhra etc.), with their profile.
- 5. Only one valid DSC should be registered by a bidder. Note that the bidders are responsible to ensure that they do not lend their DSCs to others which may lead to misuse.
- 6. Bidder then logs in to the site through the secured log-in by entering their user ID / password and the password of the DSC / eToken.
- 7. The CPP Portal also has user manual with detailed guidelines on enrollment and participation in the online bidding process. Any queries related to process of online bids or queries related to CPP Portal may be directed to the 24x7 CPP Portal Helpdesk.

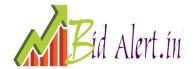

- 8. The Institute will not be responsible for any type of technical issue regarding uploading of tender on website. (URL:https://eprocure.gov.in/eprocure/app) and any queries relating to the process of online bid submission or queries relating to CPP Portal in general may be directed to the 24x7 CPP Portal Helpdesk. The contact number for the helpdesk is 0120- 4200462, 0120-4001002, 91-8826246593.
- 9. Bidder should log into the site well in advance for bid submission so that he/she upload the bid in time i.e. on or before the bid submission time. Bidder will be responsible for any delay due to other issues.
- 10. The bidder has to digitally sign and upload the required bid documents one by one as indicated in the tender document.
- 11. A standard BoQ format has been provided with the tender document to be filled by all the bidders. Bidders are requested to note that they should necessarily submit their financial bids in the format provided and no other format is acceptable. Bidders are required to download the BoQ file, open it and complete the white coloured (unprotected) cells with their respective financial quotes and other details (such as name of the bidder). No other cells should be changed. Once the details have been completed, the bidder should save it and submit it online, without changing the filename. If the BoQ file is found to be modified by the bidder, the bid will be rejected.
- 12. The server time (which is displayed on the bidders' dashboard) will be considered as the standard time for referencing the deadlines for submission of the bids by the bidders, opening of bids etc. The bidders should follow this time during bid submission.
- 13. The uploaded tender documents become readable only after the tender opening by the authorized bid openers.
- 14.Upon the successful and timely submission of bids, the portal will give a successful bid submission message & a bid summary will be displayed with the bid no. and the date & time of submission of the bid with all other relevant details.
- 15. Kindly add scanned PDF or JPG format files of all relevant documents in a single PDF file of compliance sheet.

Financial bid : Bidder should have experience of having successfully completed works during the last seven years ending previous day of the last date of submission of tenders (i) 3 similar works each costing not less than 40% cost put to tender or completed two similar works each costing not less than 60% cost put to tender or completed one similar work costing not less than 80% cost put to tender Components of work executed other than those included in definition of similar work shall be deducted while calculating cost of similar work. Bidder shall submit abstract of cost of work in support of this.

Bid submission last date : 28-Sep-2022 03:00 PM

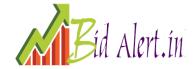

Mode of bid submission : Offline

Tender fee : 1,180/-

Mode of payment : Offline

**Security deposit** : 2.5% of the gross amount

Mode of payment : Offline

## Any other hard documents

I. Transaction Receipt of online deposit of tender fee and EMD.

- II. Enlistment Order of the Contractor (Attested copy).
- III. Certificate of Registration for GST and acknowledgement of up to date filed return if required.
- IV. Tender documents should be submitted online complete in all respect along with requisite amount of tender fee (cost of bid document). Complete set of tender documents comprising Volume I, II, III and financial bids has been made available at etender portal <a href="http://www.eprocurement">http://www.eprocurement</a> & www.iiserpune.ac.in
- The documents listed below comprises one set of bid document that are issued to Bidders:

## PART - I Technical Bid Envelope - I Volume I

- a) Notice Inviting Tender (Including eligibility criteria)
- b) Tender Form and General Rules and Directions for the Guidance of the Contractor
- c) General Conditions of Contract
- d) Special Conditions & PARTICULAR SPECIFICATIONS of Contract
- e) Safety Code for Contract Work
- f) Format of BG
- g) Schedule C

Available website : <a href="https://eprocure.gov.in">https://eprocure.gov.in</a>

State : Maharashtra

Address : IISER PASHAN PUNE

## **GREETINGS FROM BID ALERT**